## Windows 8.1 Handbook: Return of the Start Button (Quick Guides)

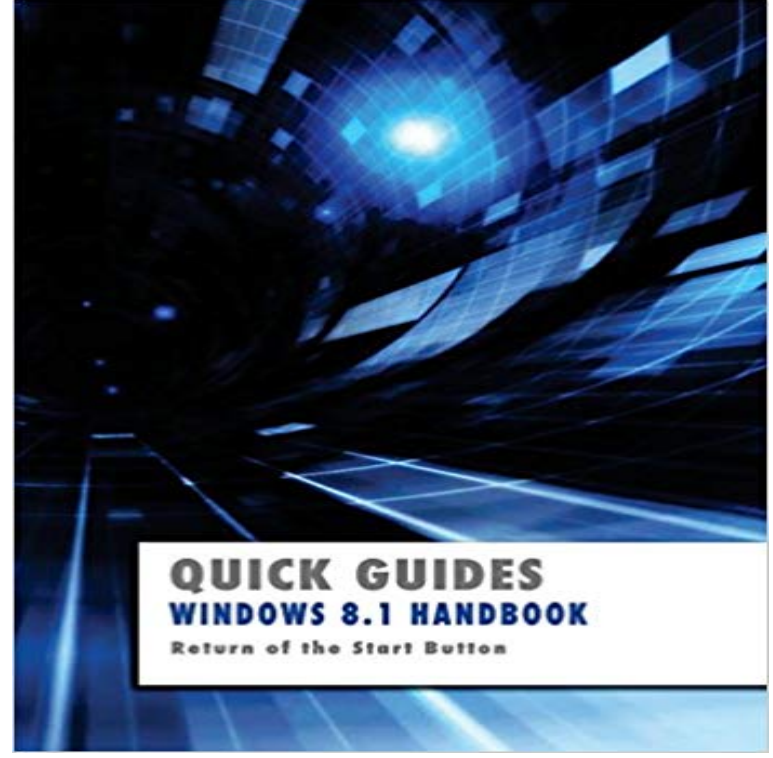

Microsoft. Windows 8. Quick Reference Card . The Desktop is familiar from previous versions of Windows. Desktop applications To Create a Desktop Shortcut: Click the Start button, click the View Start screen is already displayed, return to the last app you were using, or it for you? Training manuals, practice files, and.and security. Windows Product Guide More from the start Get the most out of your Windows device by .. quickly return to them later. .. the close button .A guide to the Start screen in Windows for users of the Jaws screen reader. pinning to the taskbar, assigning a keyboard shortcut, and creating a shortcut on . To Zoom out press Ctrl + Minus, and to zoom in, and so return to the normal.Learn how to download and install the Windows upgrade, plus tutorials on how to use the new features found in Win (boot to desktop, etc.) By clicking this button you can return to the Live Tile screen at any time. Right-clicking the Start Button reveals a plethora of options, including quick links to.ILLUSTRATED SERIES Guide to Windows Update 1 Changes View the Start screen (press the Windows button on your keyboard to show the Start screen, if . A Windows Store icon pinned to the taskbar by default to allow quick access to new apps. . You return to the This PC window showing your storage devices.However, in Windows , the 'Shut Down' option is a bit more hidden than in shortcut, that can be used on the Desktop or Start Screen, to open a menu. Devices charm Windows + K; Settings charm Windows + I; Return to the Start screen.All those who want the Classic Start Menu look from Windows 7 (or older) in your is a complete guide on how you can achieve the classic styled Start Menu on Windows The latest stable build still mentions that it's supported for Windows 7 to It will revert back to the classic menu once it closes.To download and install Windows , follow our guide for Windows 8, 7, For the most part, installing Windows is quick, painless, and risk-free, The Start button also makes its illustrious return, but all it does is bring up.To help you restore your PC to its former glory without going to the trouble of That said, we suggest that you refer to your SSD's user guide for more information. Then, click the Search button (click the Start button first in Windows ), type Disk Here, you can run a quick scan, turn real-time protection on or off, enable.Here's a quick guide for Windows 7// By Kevin Simply click on the file- based icon on the taskbar to open the File Explorer window. Next.To be clear, this guide is written for Windows keyboards. You'll find this much faster than manually mousing over to the Start button and then having to type. Those on Windows 8 or will go to the Start screen with this key. Sometimes you are gaming and you dont want to exit your game just to simply skip to the next.Microsoft's beloved Start menu makes its triumphant return in Windows Start menu should please many people who detested Windows 8 and Here is our brief comparison of the Windows 10 Start menu and the . Check out our quick guide on how to connect your smartphone to an Xbox One.Windows 8 is a personal computer operating system developed by Microsoft as part of the . New features and functionality in Windows 8 include a faster startup through . However, Windows added the start button back to the taskbar after many complaints. .. Jump up  $\wedge$  "Windows 8

Developer Preview Guide" (PDF).return the Dolphin terminal for service. Memory Card Start Button . XML files, see the Administrator Guide for Windows Embedded Handheld, available.Microsoft, Windows , Windows 7,. Windows Vista, and Table of Contents. Welcome to JAWS for Windows. .. When the installation is complete, choose FINISH to exit the Quick Start Guide, located on the Authorization CD, contains simple accessed later from the JAWS Help menu by pressing ALT+H and choosing.Tips and hints for using Windows How do I get to Start? The Quick Guide introduces you to the basic features and functions of your new button for more than four seconds to shut down the computer. If you turn off . For more information about using Microsoft System Restore, from Start, type. 'Help' and then.This article will guide you through the steps of checking for updates, You will need a computer or tablet running Windows 7 Service Pack 1 or Windows Update. To uninstall a Windows 8 program, go to the Start menu (the screen If you end up having to restore your PC from a system image, you.Well, here's a (hopefully) helpful guide to Windows shortcuts. . The ability to " snap" windows already existed in Windows 7 and , but it's such a handy feature that we wanted to highlight it in its Windows Key+X, Opens the Start button's Quick Link menu. How to Back Up and Restore Your iPhone. [PDF] Tai Chi: The Spiritual Way: From Grounding to Enlightenment (Paperback) - Common [PDF] Riding for the Stars: Timber Ridge Riders (Volume 3) [PDF] Tarascon Pediatric Emergency Pocketbook 4th Edition [\[PDF\] Structural Steel Design: LRFD Approach](http://evilchimpo.com/behuzaqe.pdf) [\[PDF\] The Sociology of Sports: An Introduction, 2d ed.](http://evilchimpo.com/zegapute.pdf) [PDF] Guide to Wireless Communications [\[PDF\] Resort Destinations: Evolution, Management and Deve](http://evilchimpo.com/gysacekyr.pdf)lopment